## **Worauf ist zu achten, wenn Sie an einer Konferenz mit** *Webex Meetings* **teilnehmen**

## **Technische Voraussetzungen und Empfehlungen**

Achten Sie bitte darauf, dass Ihr Betriebssystem (Windows oder MacOS) auf dem aktuellen Stand ist. Updates werden i d. R. automatisch heruntergeladen und belasten Ihre Internetbandbreite. Zudem kann es während dem Aktualisierungsprozess zur Abschaltung von Systemkomponenten kommen (z. B. Audio und Video).

In stark abgesicherten Netzwerken wird Webex Meetings unter Umständen keine Verbindung herstellen können. Sprechen Sie bitte mit Ihrer IT darüber, ob ein Zugang ermöglicht werden kann. Eine Information für Ihre IT bzgl. der technischen Voraussetzungen erhalten Sie mit dem Dokument "Webex Meetings Firewalleinstellungen en 2020-05-31".

Nutzen Sie eine "normale" Internetverbindung (z. B. im Home Office), achten Sie bitte auf eine stabile Verbindung. Empfohlen wird eine Verbindung via LAN-Kabel. Eine WLAN-Verbindung ist auch möglich, wenn eine entsprechende Bandbreite und Stabilität gewährleistet ist.

Wenn Sie einen Laptop von Ihrem Arbeitgeber nutzen, informieren Sie bitte Ihre IT und klären Sie, ob Sie mit dem Laptop an einer Konferenz mit Webex Meetings teilnehmen können.

Wir empfehlen die Verwendung eines Headsets.

Ihr Headset sollte angeschlossen werden, bevor Sie den Login für eine Konferenz starten. Dies soll verhindern, dass das Gerät von Webex Meetings nicht erkannt wird.

Headsets mit einem USB-Anschluss haben sich als recht problemlos herausgestellt.

Prüfen Sie bitte die Funktionstüchtigkeit der angeschlossenen Geräte vorab.

Sie können z. B. die Funktionstüchtigkeit des angeschlossenen Headsets mit den Audioeinstellungen Ihres Computers testen.

Nutzen Sie einen Remote Desktop (z. B. von Citrix oder Microsoft) werden Headset und Webcam oft nicht erkannt.

## **So können Sie die technischen Voraussetzungen einfach testen**

Sie können vorab testen, ob Sie ohne technische Probleme an einer Webex Meetings-Konferenz teilnehmen können, wenn Sie folgenden Link öffnen:

<https://www.webex.com/de/test-meeting.html>

Geben Sie Ihren Namen und Ihre E-Mail-Adresse an

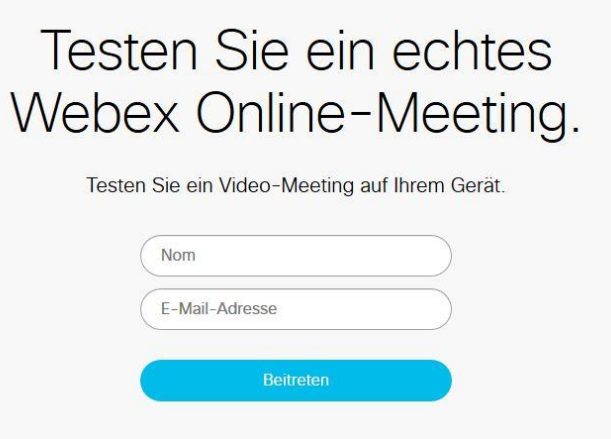

Anschließend können Sie auswählen, ob Sie über Ihren Internetbrowser teilnehmen oder die Webex-App herunterladen und über diese teilnehmen.

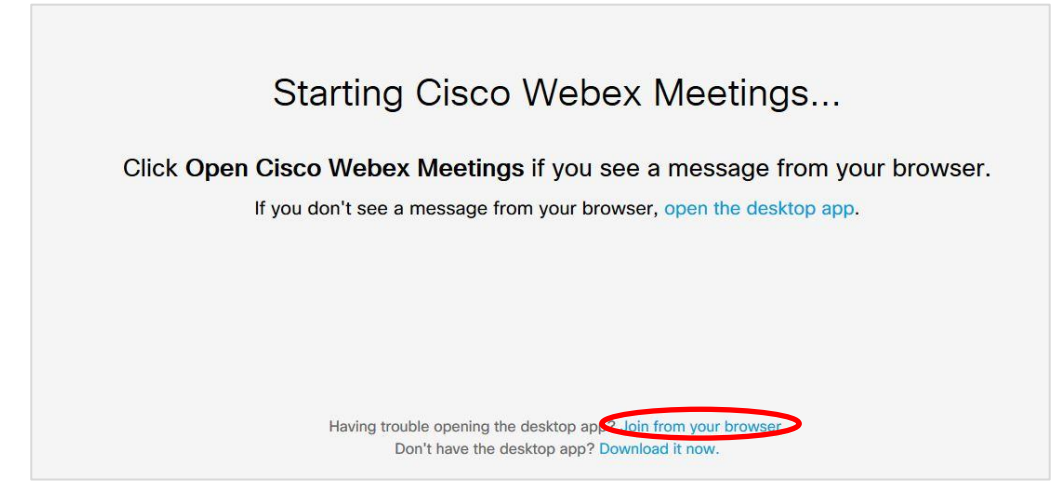

Wählen Sie "über Browser teilnehmen".

Auf der folgenden Seite geben Sie bitte Ihre Webcam und Ihr Mikrofon frei und treten dem Meeting bei.

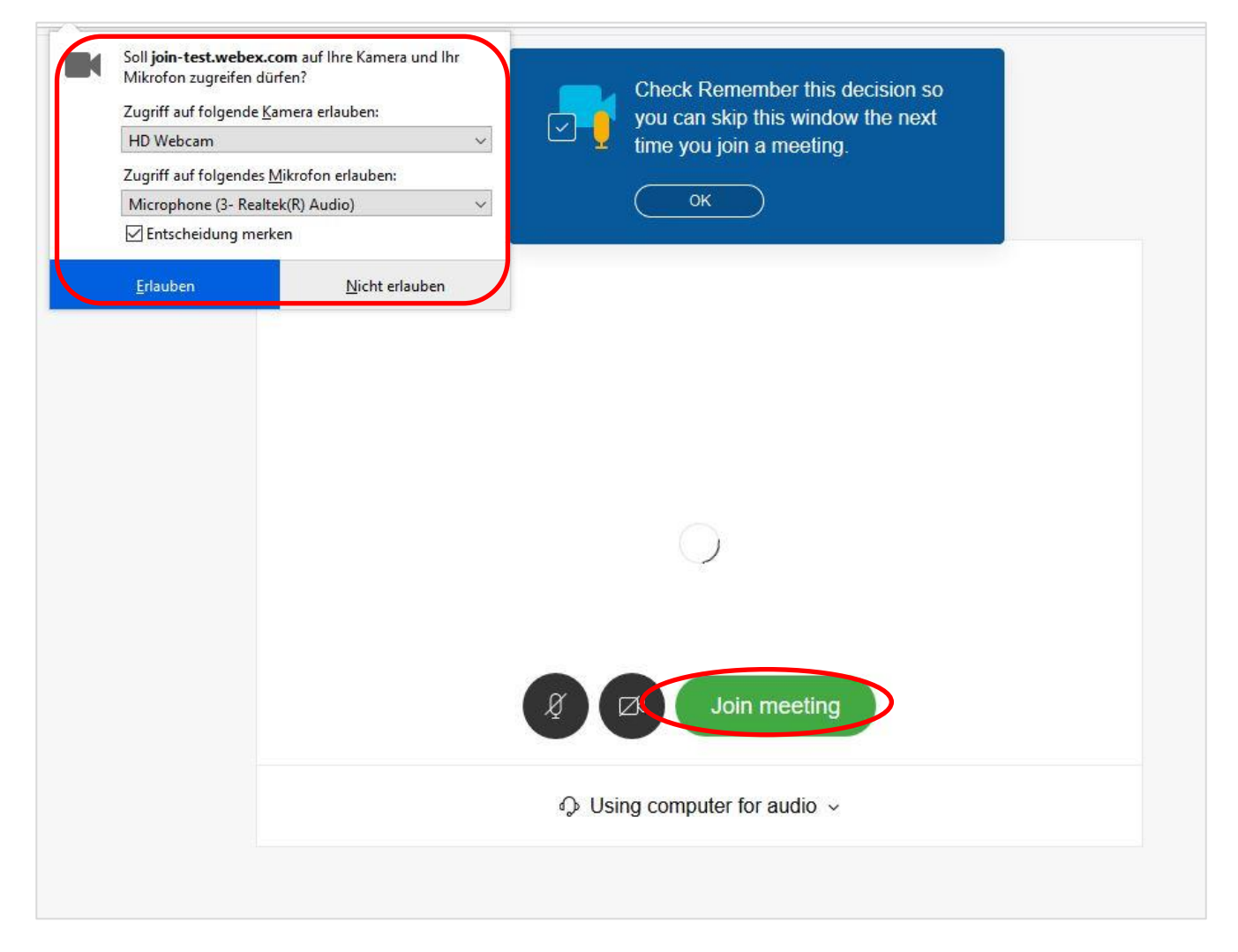

Nun können Sie sich in dem Webex Meetings-Raum umsehen und dessen Funktionen ausprobieren.

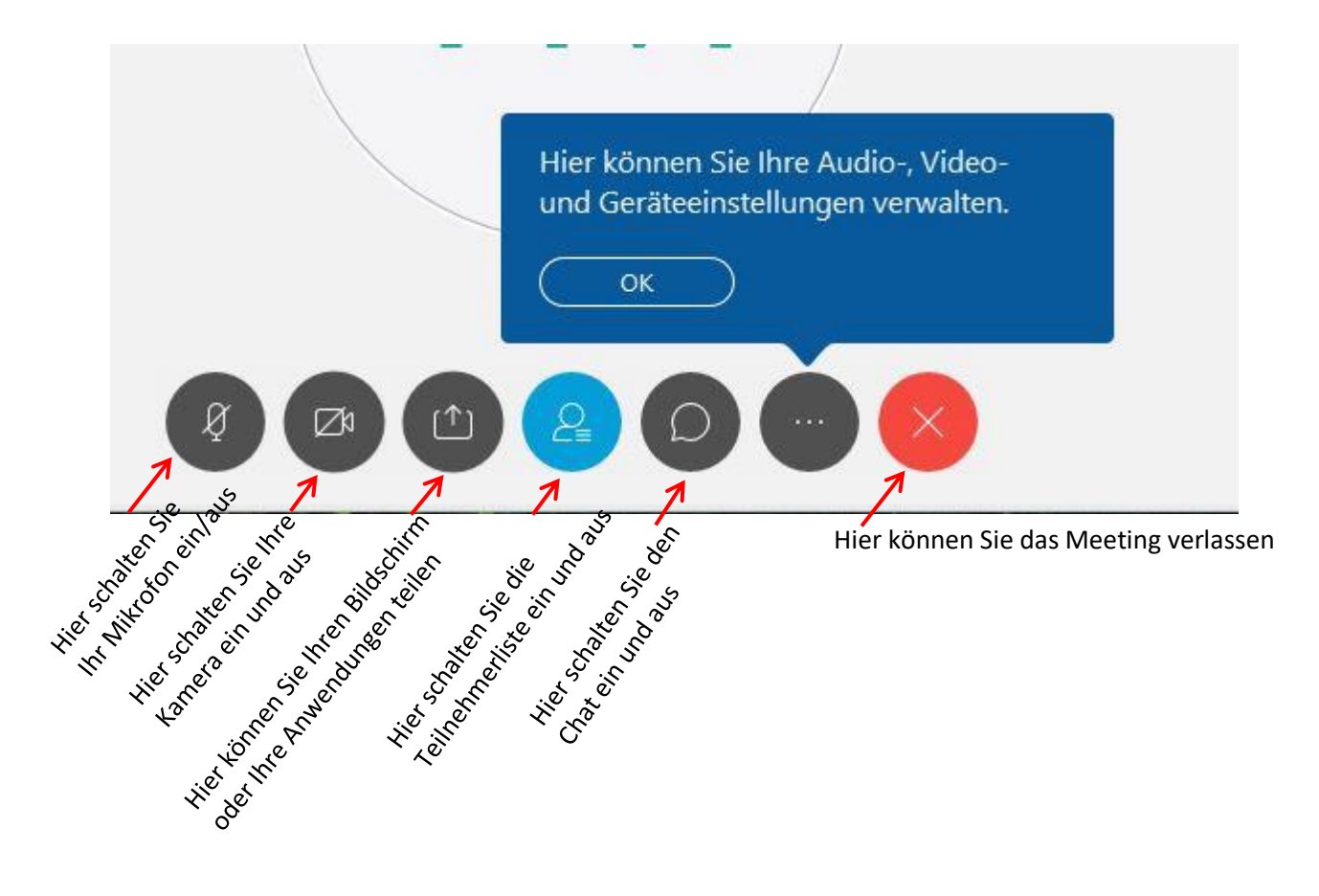

## **So können Sie an der Web-Konferenz teilnehmen**

Sie erhalten von uns Zugangsdaten, die wie folgt aussehen werden (Beispielzugang)

Test Webex Ausgerichtet von T. M. Montag, 8 Juni, 2020 19:50 | 1 Stunde | (UTC+02:00) Amsterdam, Berlin, Bern, Rom, Stockholm, Wien Meeting-Kennnummer: 163 223 3587 Passwort: WVfYd2Mrw33 (98393267 über Telefon- und Videosysteme) [https://meetingsemea2.webex.com/meetingsemea2](https://meetingsemea2.webex.com/meetingsemea2-de/j.php?MTID=m0b8d9856d98244d536f8a08a98cc29be) [de/j.php?MTID=m0b8d9856d98244d536f8a08a98cc29be](https://meetingsemea2.webex.com/meetingsemea2-de/j.php?MTID=m0b8d9856d98244d536f8a08a98cc29be) Über Videosystem beitreten Wählen Sie 1632233587@meetingsemea2.webex.com Sie können auch 62.109.219.4 wählen und Ihre Meeting-Nummer eingeben.

Über Telefon beitreten +49-619-6781-9736 Germany Toll +49-69-2551-14400 Germany Toll 3 Zugriffscode: 163 223 3587

Wählen Sie für Ihre Teilnahme, die entsprechende Option (Zugang über Web-Link, Zugang über ein Videokonferenzsystem Ihrer Institution, telefonische Teilnahme).

1) Option Link: Klicken Sie auf den Link, den Sie von uns erhalten haben [https://meetingsemea2.webex.com/meetingsemea2](https://meetingsemea2.webex.com/meetingsemea2-de/j.php?MTID=m0b8d9856d98244d536f8a08a98cc29be) [de/j.php?MTID=m0b8d9856d98244d536f8a08a98cc29be](https://meetingsemea2.webex.com/meetingsemea2-de/j.php?MTID=m0b8d9856d98244d536f8a08a98cc29be)

und folgen Sie den weiteren Anweisungen von Webex.

2) Zusätzliche Option: Sie können auch die Webex Meetings-App herunterladen und über diese teilnehmen. <https://www.webex.com/de/downloads.html>

Achtung: die Webex Meetings-App benötigt zur Installation Administratoren-Rechte!

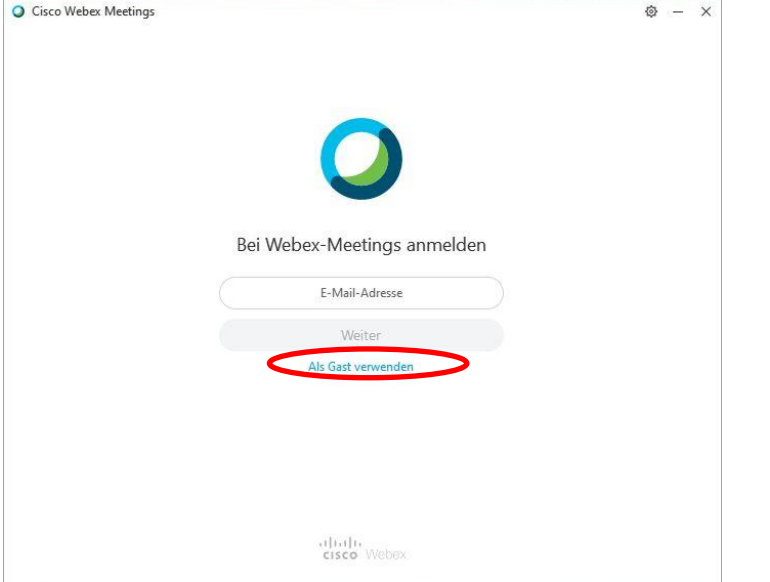

Hier klicken Sie bitte auf "Als Gast teilnehmen" und folgen den weiteren Anweisungen.

**Noch einige Hinweise**

- **- Achten Sie bitte darauf, dass Sie Ihren Vor- und Nachnamen eingeben – diese dienen zur Identifizierung für die Teilnehmenden an der Konferenz!**
- **- Bevor Sie einem Meeting beitreten, schalten Sie bitte IMMER Ihr Mikrofon auf stumm, um mögliche Interferenzen im Meeting-Raum zu vermeiden!**
- **- Bei niedriger Internet-Bandbreite schalten Sie bitte Ihre Webcam aus!**

Die Stiftung SPI unterstützt Sie nach Möglichkeit gerne bei der Lösung technischer Probleme.

Kontakt für technischen Support:

Thomas Mandl

Stabsstelle Online-Plattformen Büro Stiftung SPI, Alexanderstr. 1, 10178 Berlin

+49.0.30 390 634 737 (Mo – Do von 9:00 – 17:30 Uhr)

Home Office 0179 – 236 17 61 030 - 294 18 07 [online-seminar@stiftung-spi.de](mailto:online-seminar@stiftung-spi.de)